## Export Advancers from The Wrestling Tourney – version 7.0+

1. Go to File, down to Export, select Place Winners, and hit Enter.

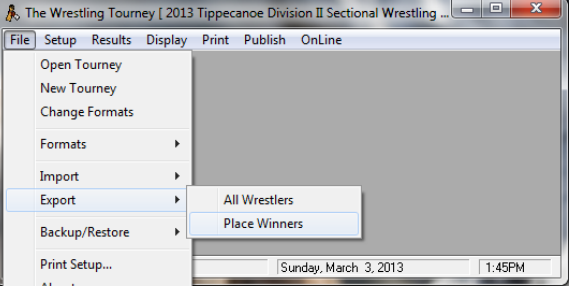

2. Enter Tournament Identifier and select Number of Places that are advancing.

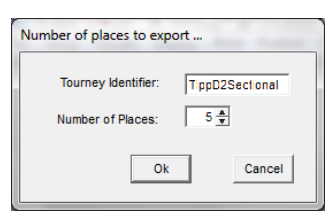

3. Give the file a Name (of your tournament), it will save as a CSV file, and put it where you can find it (Desktop). Then Save it.

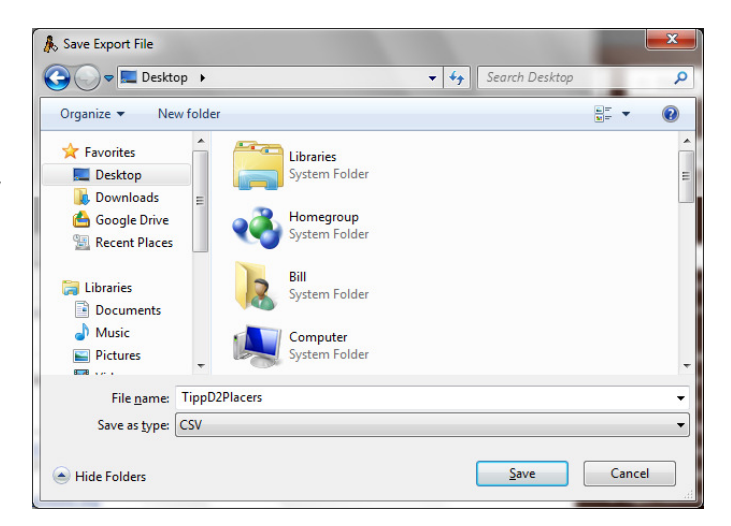

4. One file will be created with the names and abbreviations of the teams as well as the Weight, Name, School Abbreviation, Grade Level, Record, and Place of the Wrestlers for

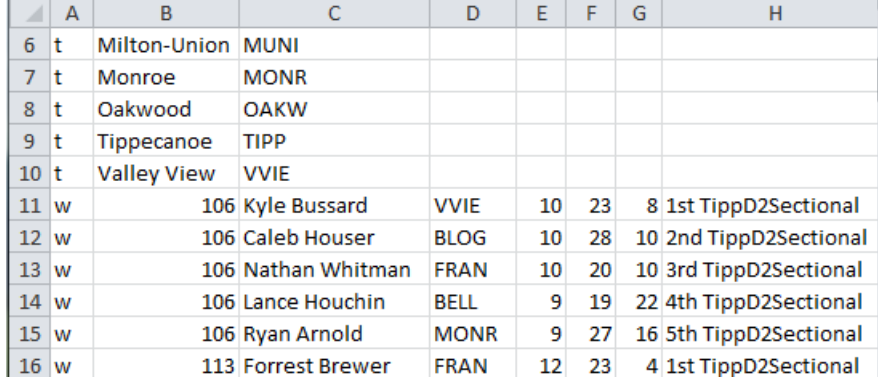

your Tournament and Placers designated in Step 2 above. Attach it to an e-mail to the district manager/computer designee.

To export advancers in The Wrestling Tourney – Early Version

1. Go to File, down to Export, select Place Winners, and then choose TWT Files.

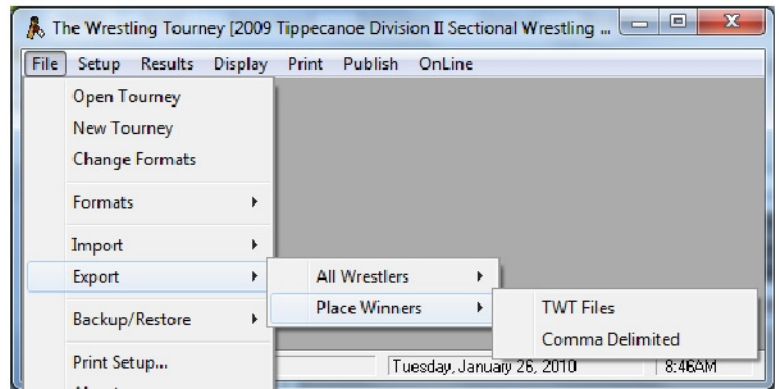

2. Enter Tournament Identifier and select Number of Places that are advancing.

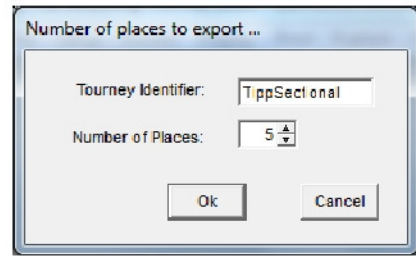

3. Give the file a Name, save it as TWT file, and put it where you can find it (Desktop). Then Save it.

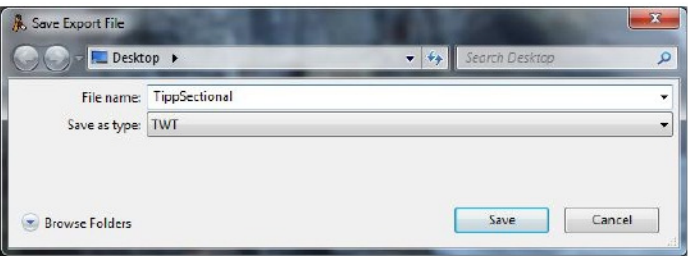

4. Two files will be created: Filename.xTm and Filename.xWr Attach the two files to an e-mail to the district manager/computer designee.